## **PANDUAN PENGGUNAAN EMAIL UNDIKSHA**

## **TAHUN 2018**

Sehubungan dengan usaha peningkatan layanan email di Universitas Pendidikan Ganesha terutama pada penanganan email spam dan stabilitas koneksi, maka telah kami mengalihkan server layanan ke server baru (powered by Google). Untuk mengakses mailbox di server baru tersebut, dibutuhkan akses tersendiri. Oleh sebab itu kami telah membuatkan password acak bagi setiap pengguna, yang nantinya dapat diubah oleh pengguna. an dengan usaha peningkatan layanan email di Universitas Pendidikan<br>terutama pada penanganan email spam dan stabilitas koneksi, maka<br>i mengalihkan server layanan ke server baru (powered by Google). Untuk<br>s mailbox di serve

Berikut adalah langkah-langkah yang dapat dilakukan untuk mengakses mailbox email Undiksha untuk pertama kali: ikut adalah langkah-langkah yang dapat (<br>ail Undiksha untuk pertama kali:<br>1. Login melalui laman : <u>mail.undiksha.ac.id</u>

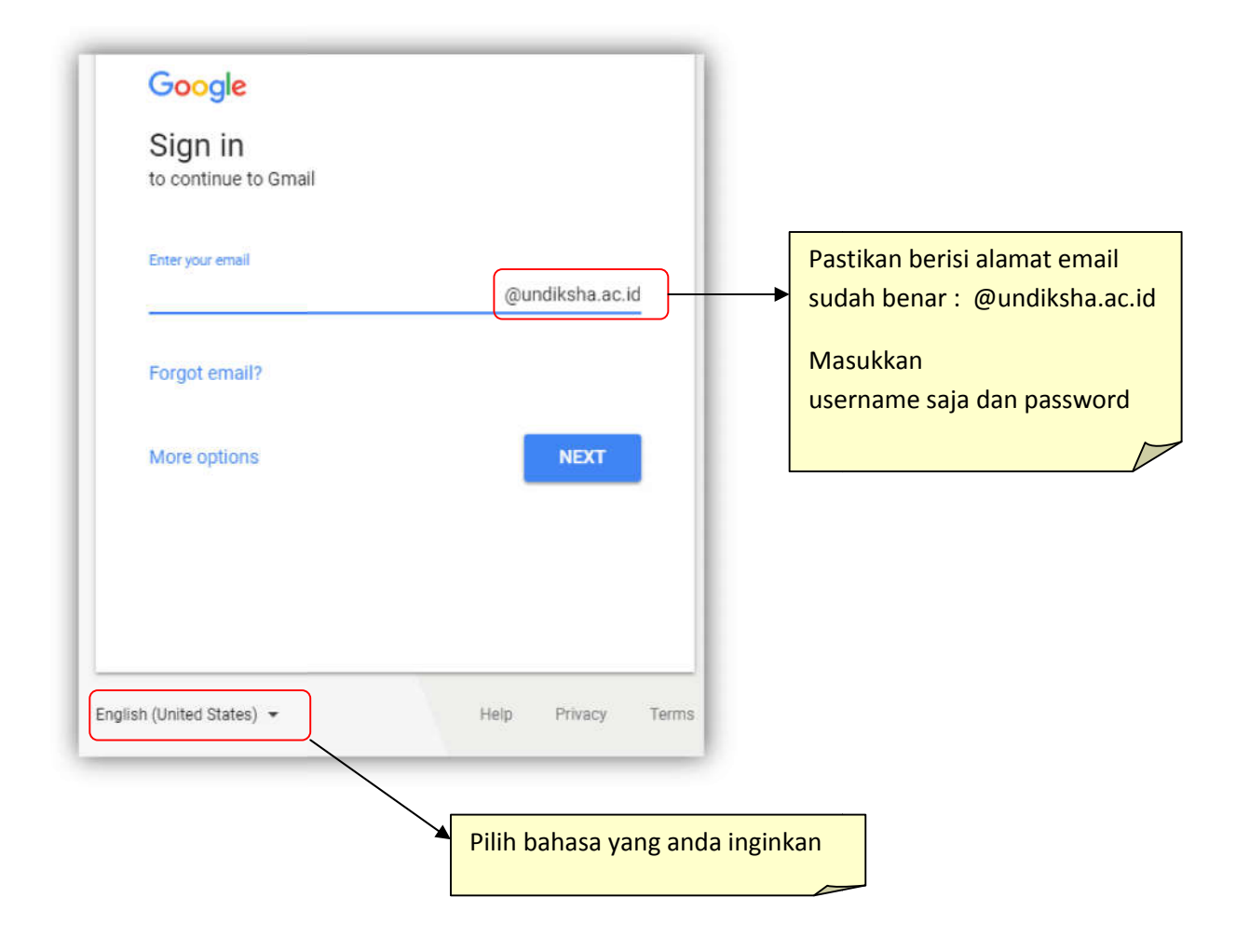

2. Ucapan selamat datang akan tampil, kemudian tekan tombol [ACCEPT]

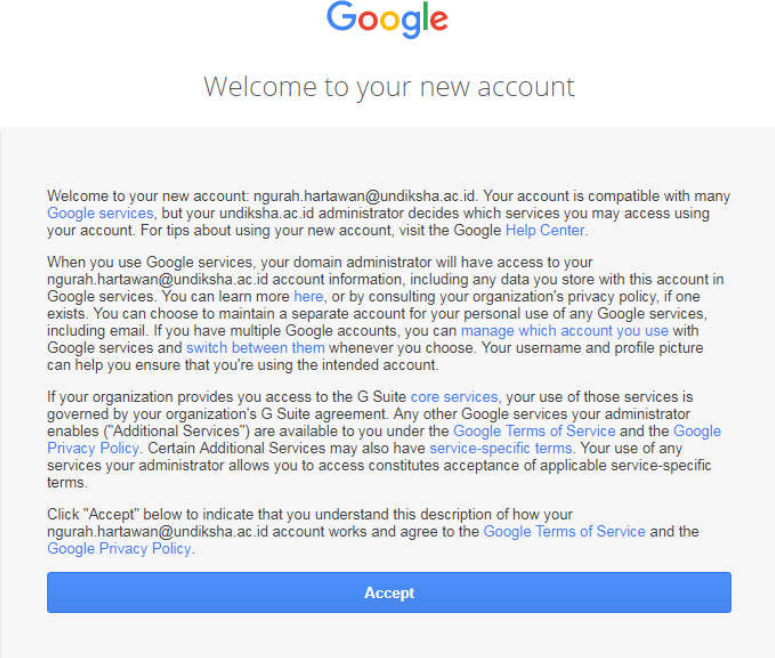

**3. Jika belum pernah login , anda akan diminta untuk mengganti password agar lebih aman dan mudah diingat, tolong dicatat dan disimpan baik-baik, jangan sampai hilang dan lupa.** 

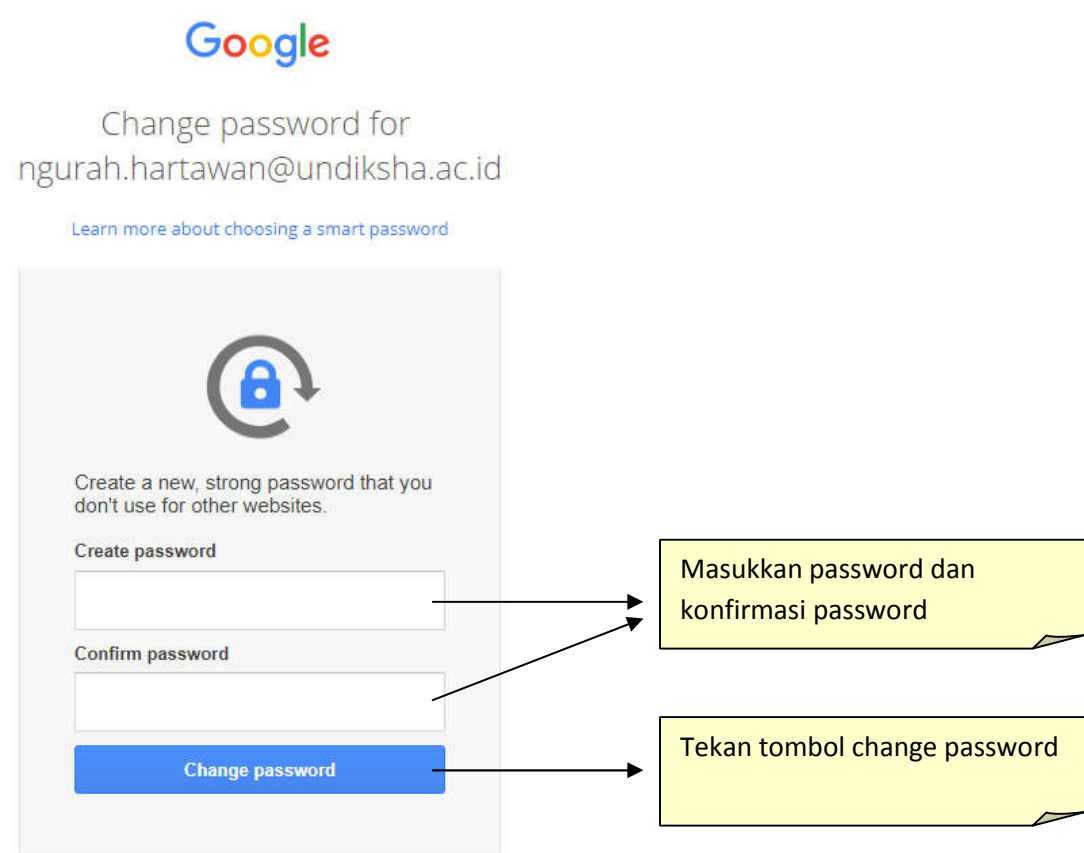

4. Email @undiksha.ac.id anda siap digunakan

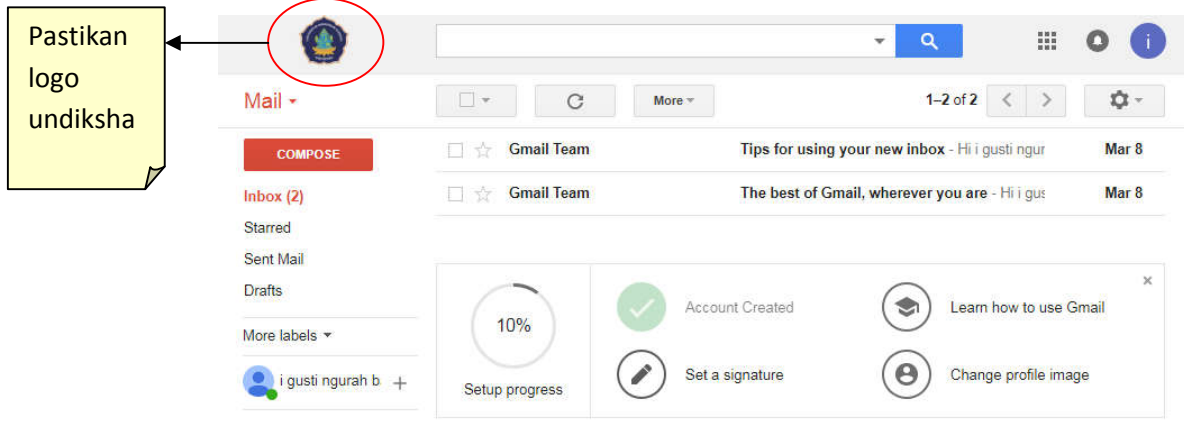

5. Daftarkan Nomer Handphone anda untuk jaga-jaga jika terjadi lupa password

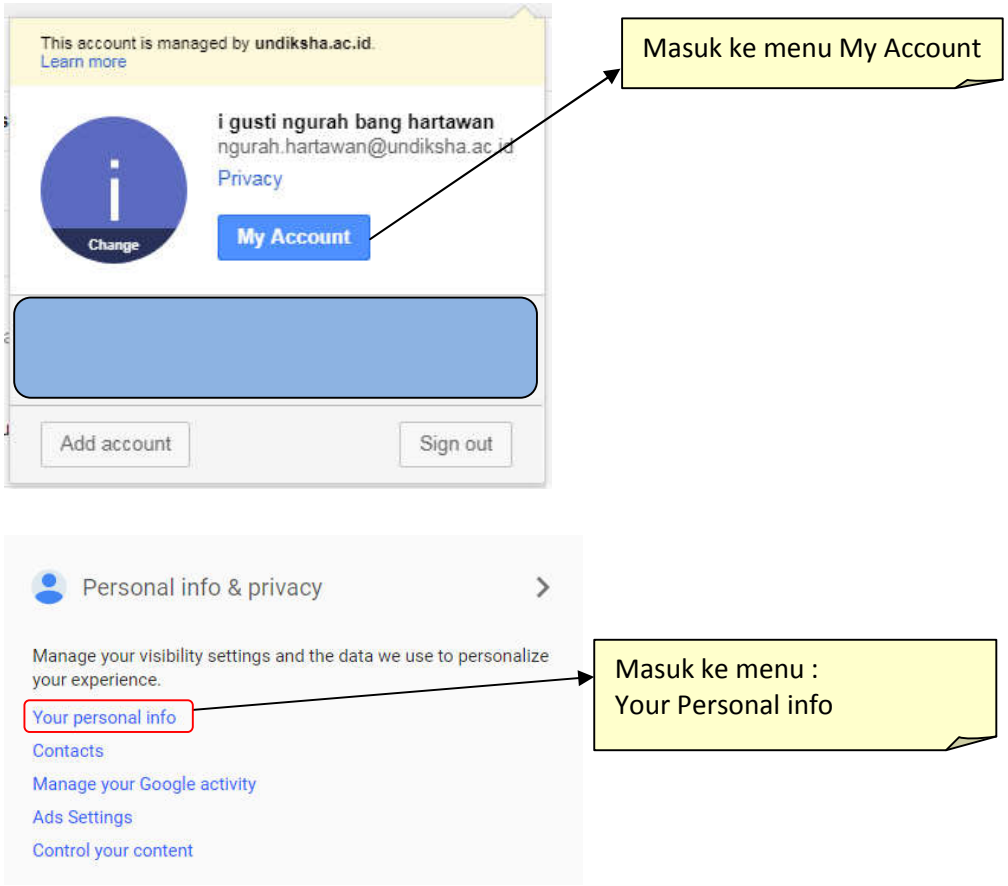

## Your personal info

Manage this basic information - your name, email, and phone number - to help others find you on Google products like Hangouts, Gmail, and Maps, and make it easier to get in touch.

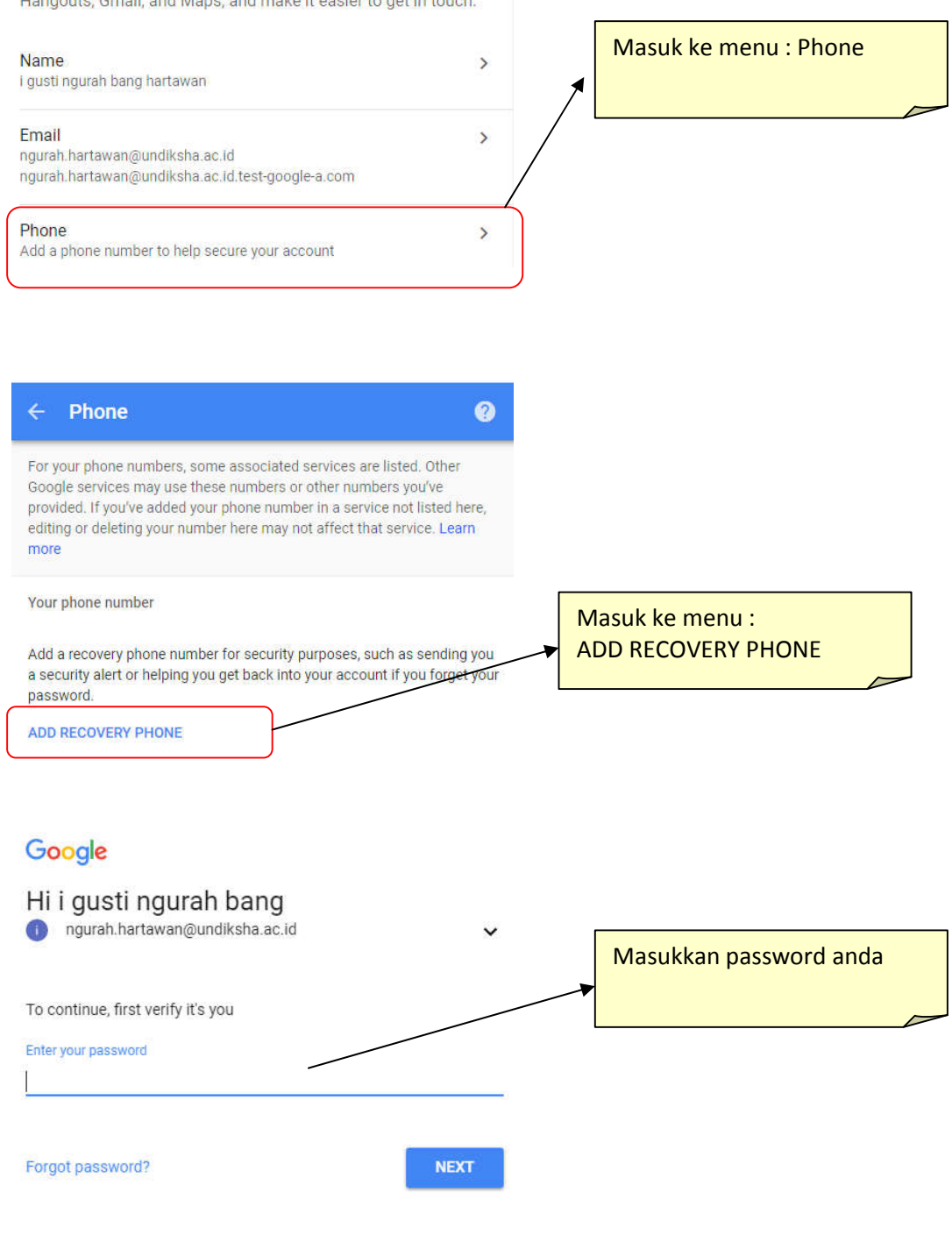

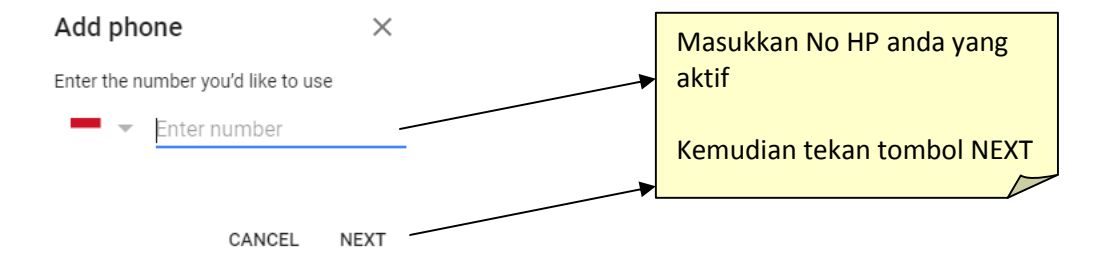

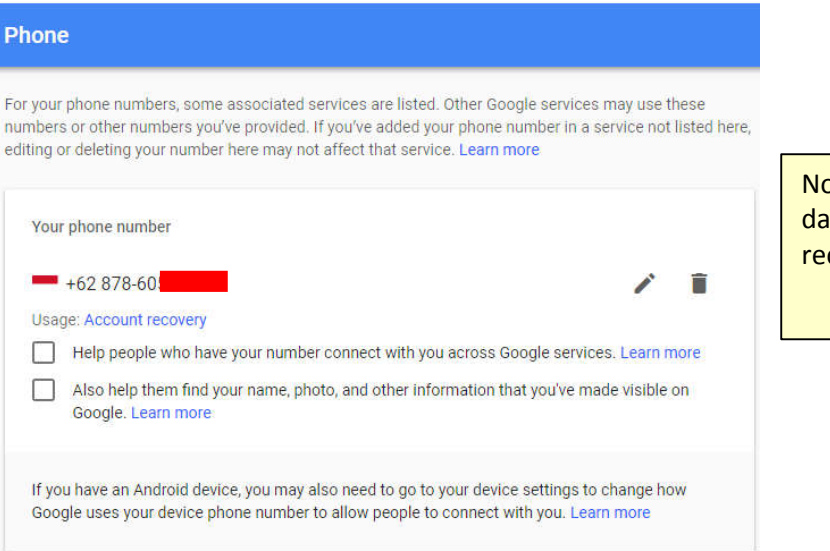

omer anda sudah terdaftar an dapat digunakan untuk covery password

6. Berikut layanan yang dapat digunakan di server mail baru

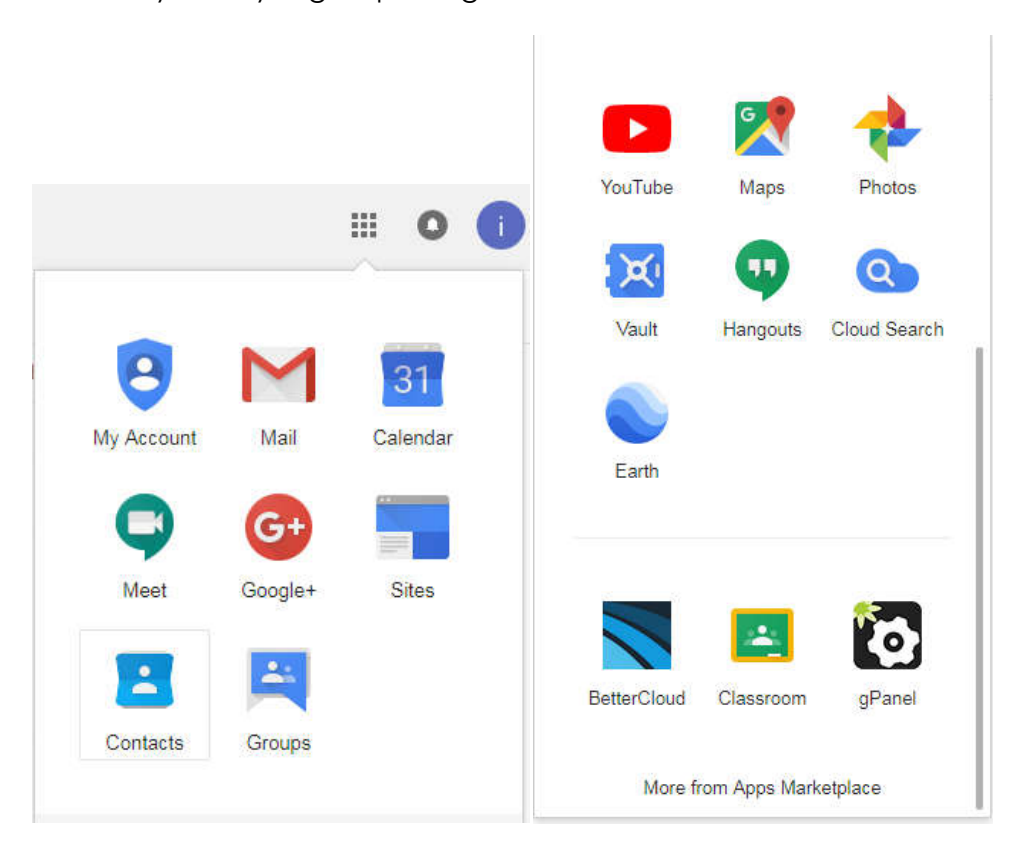